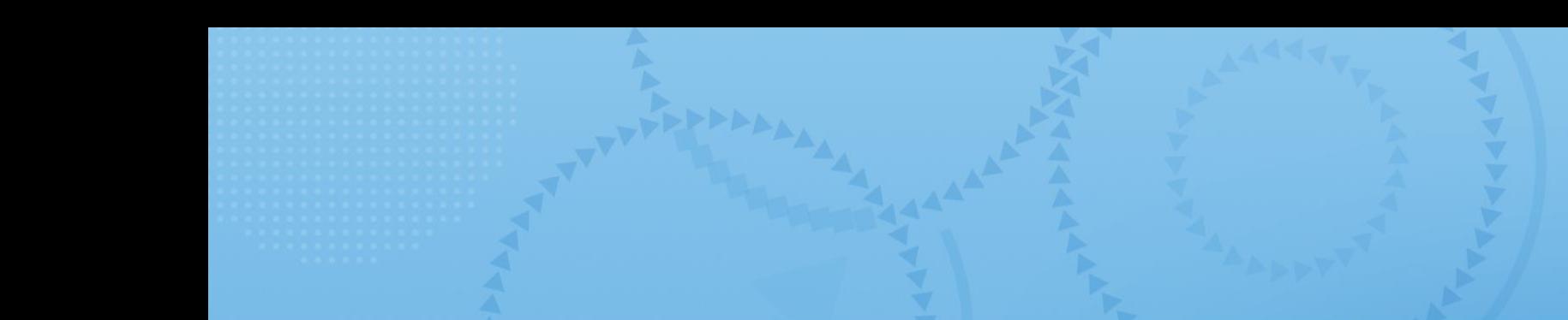

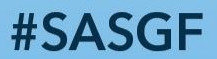

# IRTUAL SAS' GLOBAL FORUM 2021

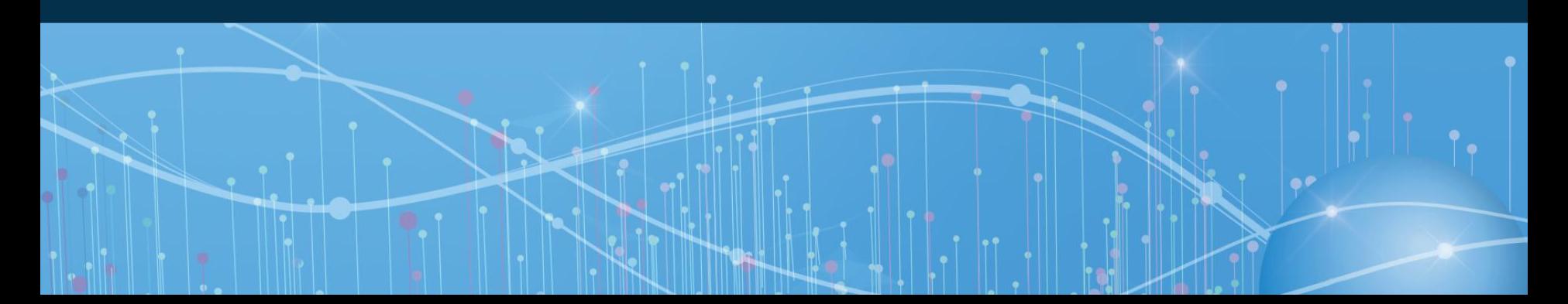

# Super Static SG Graphs

Kriss Harris, SAS Specialists Limited

Kriss worked at GlaxoSmithKline for almost six years from 2005 to2011 as a statistician supporting drug discovery. He developed a passion for teaching and taught SAS Graphics to programmers, and statisticians. He is now an independent statistical programmer, consulting at Eli Lilly, supporting oncology and creating edit checks at MedaVante.

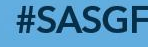

### Agenda

• ODS Output Objects

• Kaplan Meier Plot

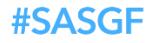

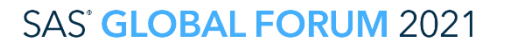

# ODS Output Objects

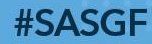

#### Kaplan-Meier Plot

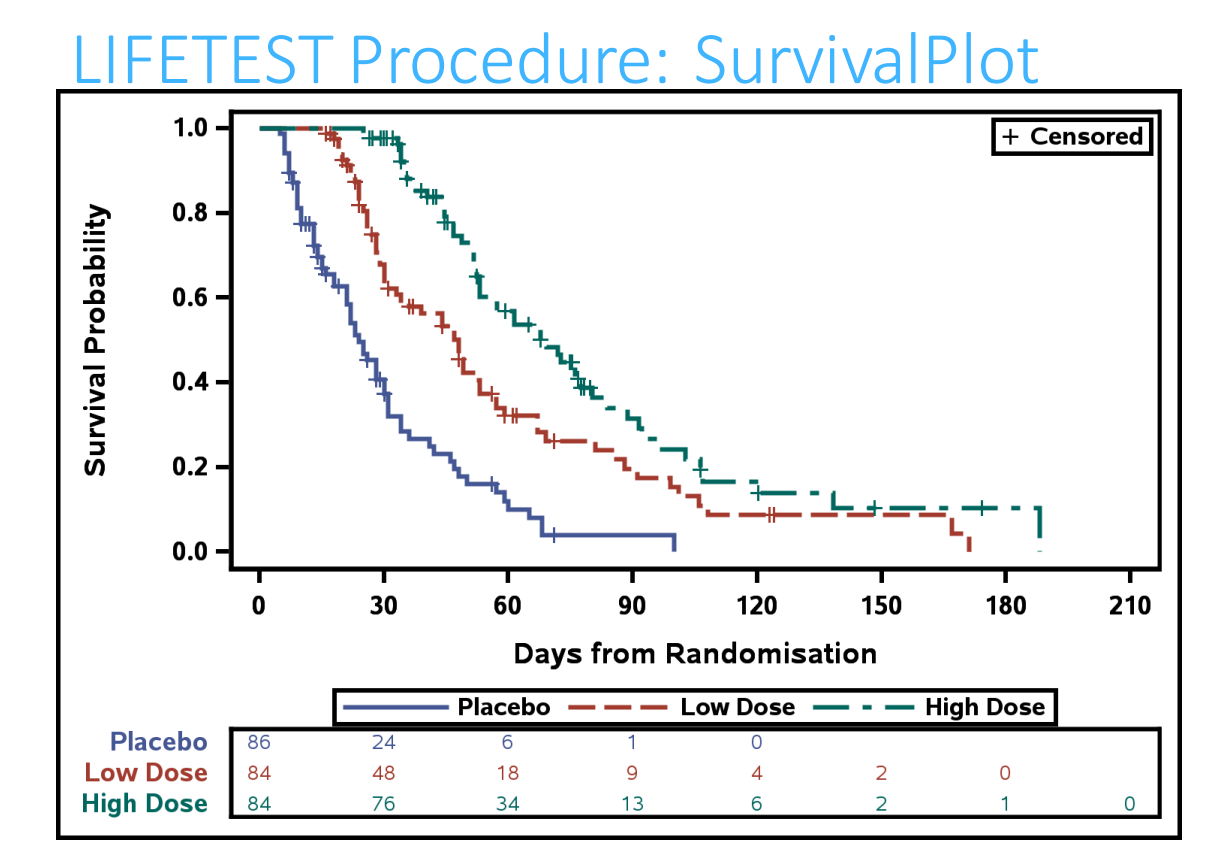

#### #SASGF

### Obtaining ODS Output Object Names

```
ods trace on;
proc lifetest data = adam.adtteeff
   plots=survival(atrisk=0 to 210 by 30);
   time aval * cnsr(1);
   strata trtpn;
run;
ods trace off;
```
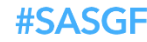

### ODS Output Object Names

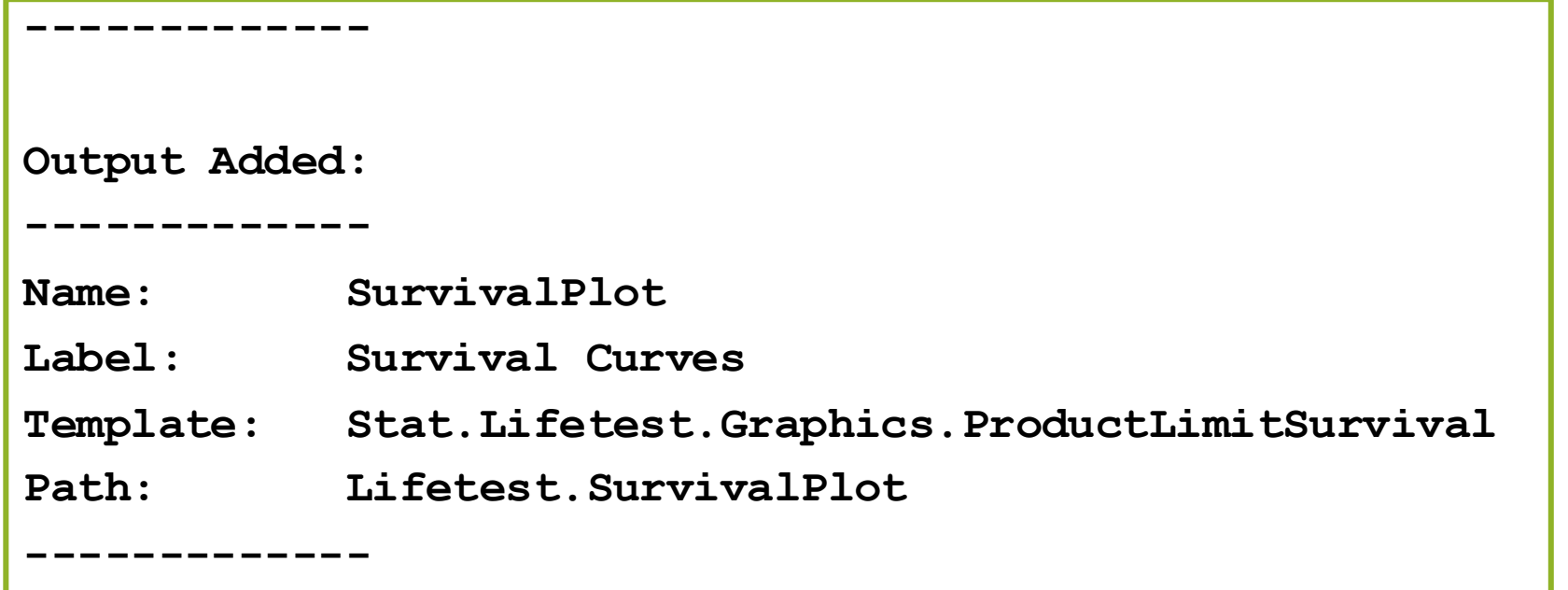

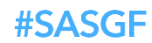

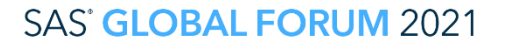

### ODS Table Names

### Seen in the details tab within the help guide

#### **The LIFETEST Procedure**

Overview | Getting Started | Syntax - | Details - | Examples - | References

#### **ODS Table Names**

PROC LIFETEST assigns a name to each table it creates. You can use these names to reference the table when using the Output Delivery System (ODS) to select tables and create output data sets. These names are listed in Table 72.6. For more information about ODS, see Chapter 20: Using the Output Delivery System.

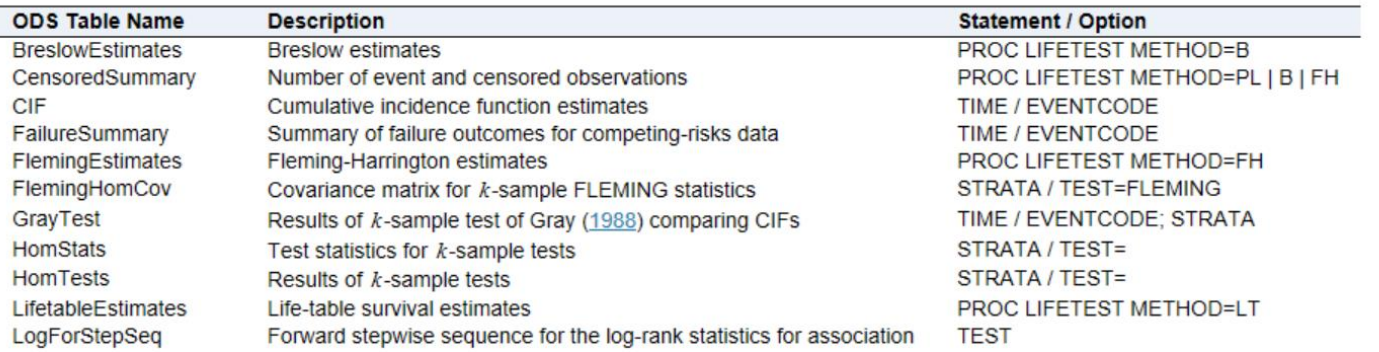

#### Table 72.6: ODS Tables Produced by PROC LIFETEST

#### **#SASGF**

### ODS Graph Names

### Seen in the details tab within the help guide

#### Table 72.7: Graphs Produced by PROC LIFETEST

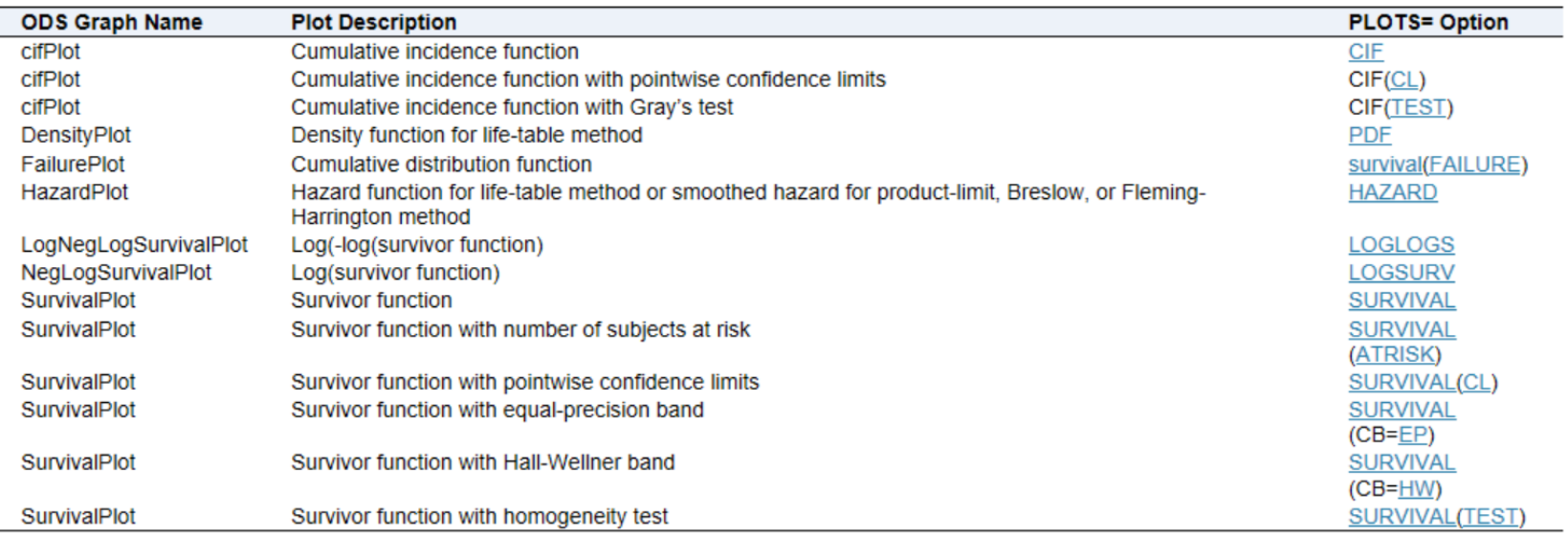

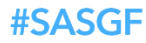

#### Kaplan-Meier Plot

### LIFETEST Procedure

**ods output SurvivalPlot = SurvivalPlot;**

**ods output HomTests=HomTests(where=(test="Log-Rank"));**

**proc lifetest data = adam.adtteeff plots=survival(atrisk=0 to 210 by 30);**

```
time aval * cnsr(1);
```
**strata trtpn;**

**run;**

#SASGE

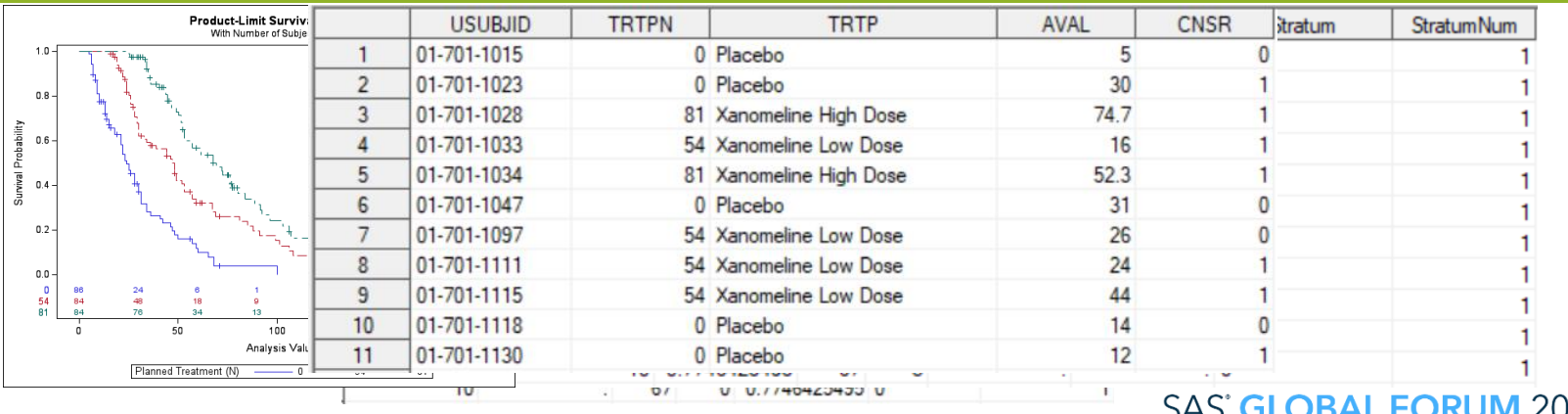

# Graph Template Language Creating Kaplan-Meier Plot with Median Survival Times and HR table

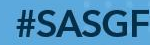

## Graph Template Language

Creating Kaplan-Meier Plot with Median Survival Times and HR table

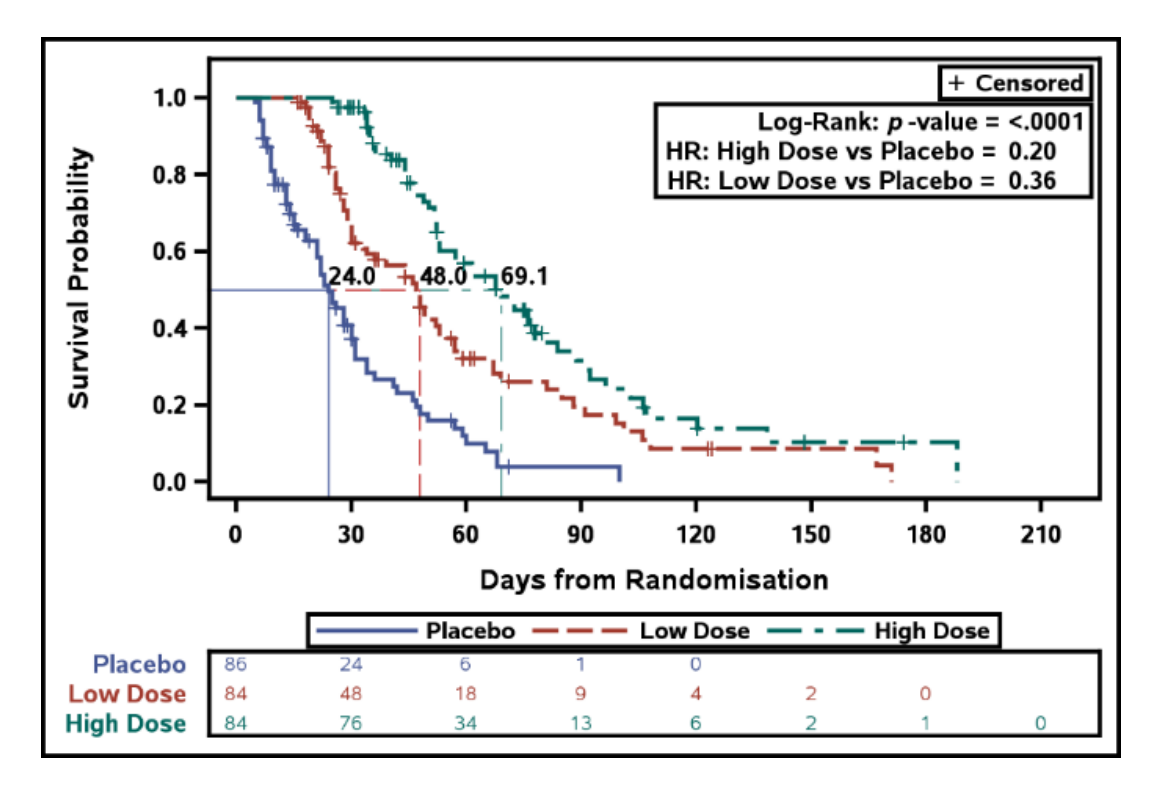

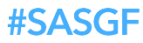

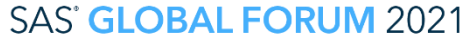

## Creating Kaplan-Meier Plot

with Median Survival Times and HR table

- Use Time-to-event Dataset, for example, ADTTE
- Use PROC LIFETEST to obtain Kaplan Meier survival dataset and median survival times
- Use PROC PHREG to obtain hazard ratios
- Create macro variables that contain the median survival times and hazard ratios
- Use GTL (or SGPLOT) to create the Kaplan-Meier plot

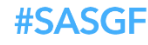

### Creating Kaplan-Meier Plot

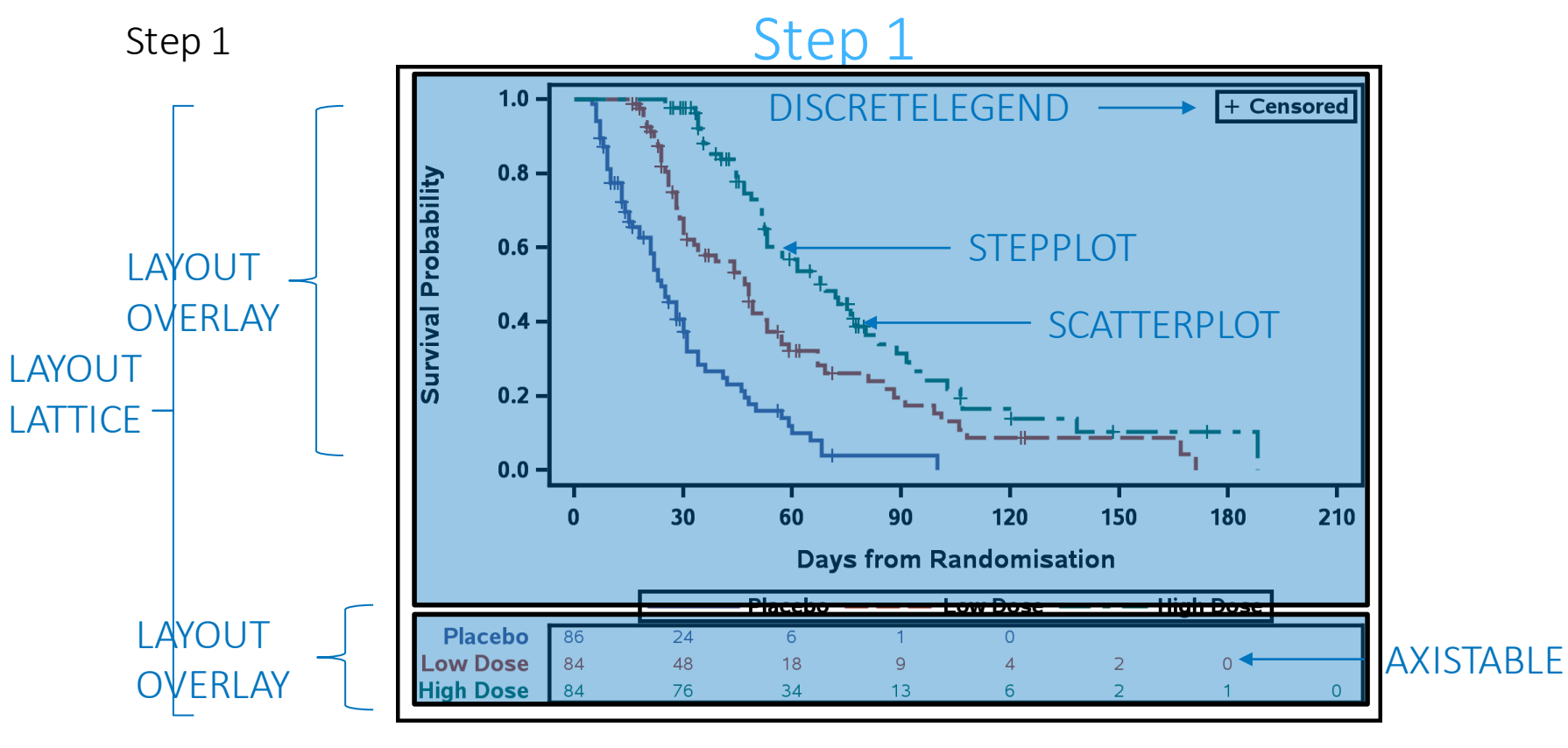

**SAS' GLOBAL FORUM 2021** 

#SASGF

```
Step 1 – SAS Code
```
### KM Curve

```
stepplot x = time y = survival /group = stratum 
   name="Survival"
   legendlabel="Survival";
scatterplot x=time y=censored / 
   markerattrs=(symbol=plus) 
   group=stratum;
```
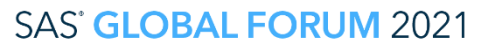

```
Step 1 – SAS Code
```
### Censored Legend

```
scatterplot x=time y=censored / 
  markerattrs=(symbol=plus color=black) 
   name="Censored";
```

```
discretelegend "Censored" / 
   location = inside 
   autoalign = (topright);
```
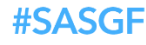

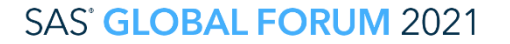

Step 1 – SAS Code

### At-Risk Table

**layout overlay / xaxisopts=(display=none linearopts=(tickvaluesequence=(start=0 end=210 increment=30))) border=off;**

**axistable value=atrisk x=tatrisk / class=stratum colorgroup=stratum;**

```
endlayout;
```
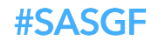

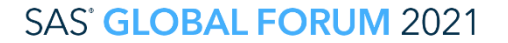

#### Creating Kaplan-Meier Plot

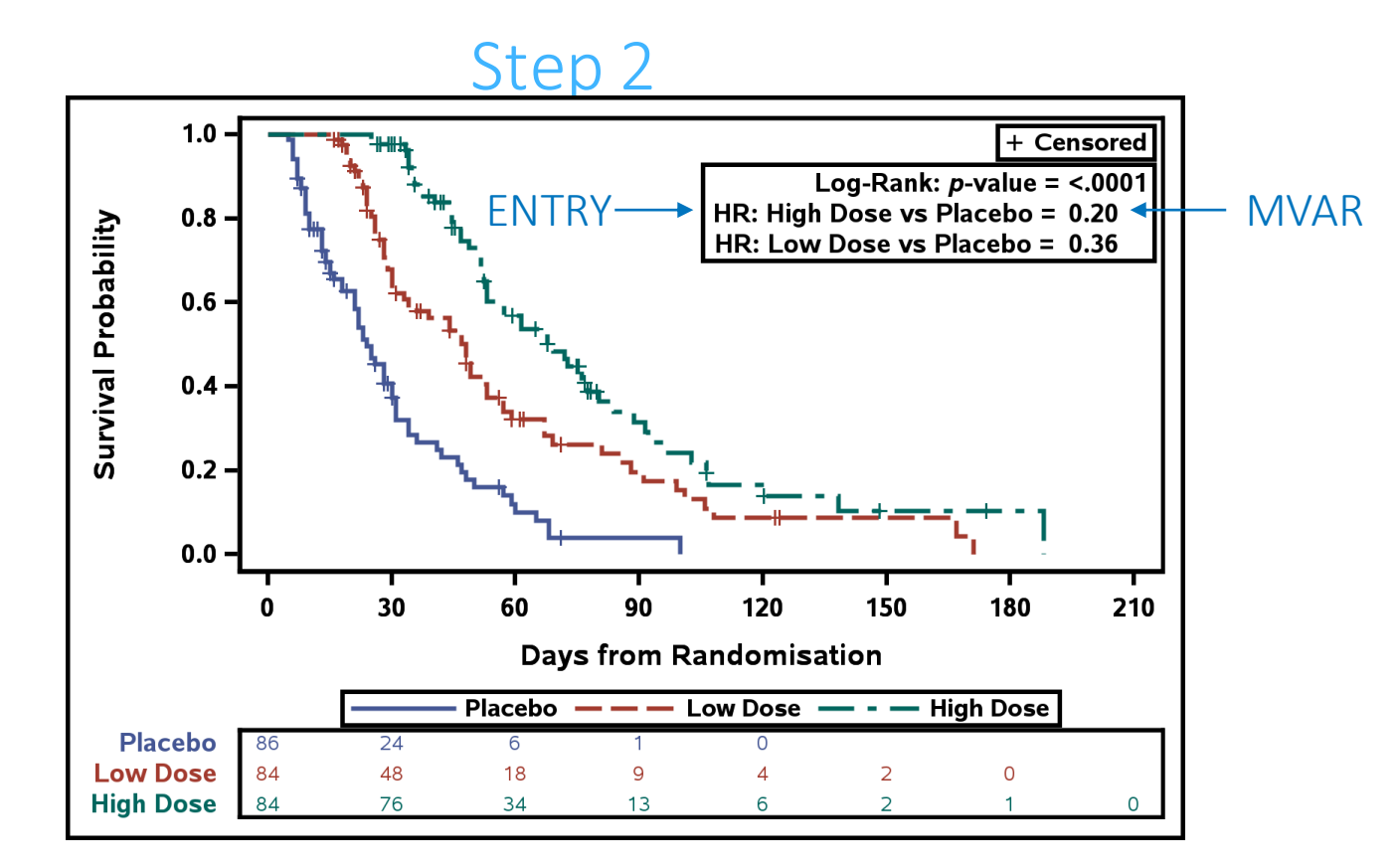

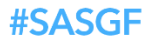

#### Step 2 – SAS Code

#### Summary Statistics Table

**mvar log\_rank\_pvalue HazardRatio1 HazardRatio2;**

**layout gridded / columns=2 rows = 3 border = true halign = right valign = to outerpad=(top=25px); entry halign = right "Log-Rank: " textattrs=(style=italic) "p" textattrs=(style=normal) "-value = "; entry halign = left log\_rank\_pvalue; <Other Entry Statements> endlayout;**

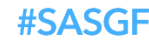

#### Creating Kaplan-Meier Plot

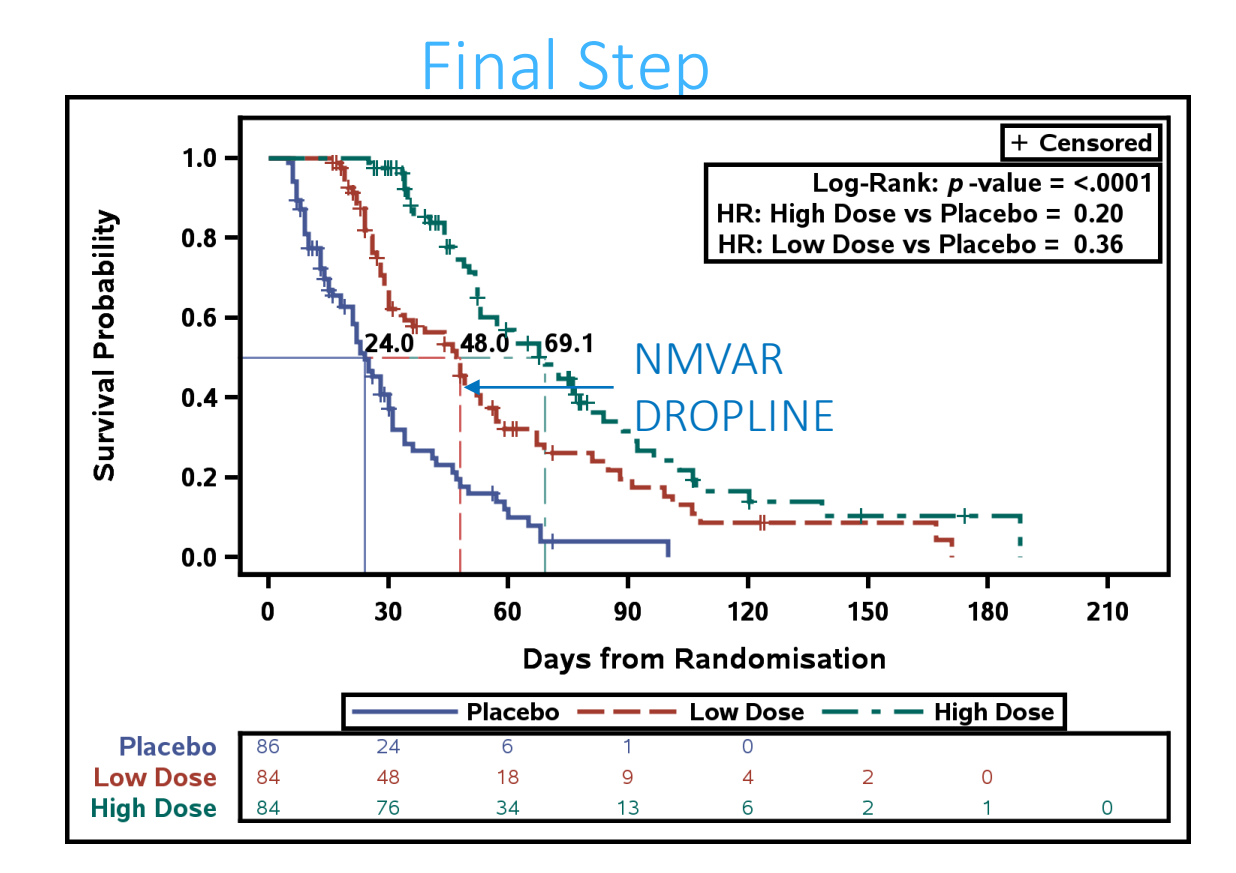

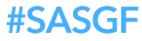

#### Final Step – SAS Code

### Median Survival Time

**nmvar MedianSurvival1 MedianSurvival2 MedianSurvival3; mvar CMedianSurvival1 CMedianSurvival2 CMedianSurvival3; %do i = 3 %to 1 %by -1; dropline y = 0.50 x = MedianSurvival&i / dropto = both lineattrs=(thickness=1px color=graphdata&i:color pattern=graphdata&i:linestyle) label=CMedianSurvival&i; %end;**

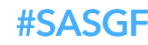

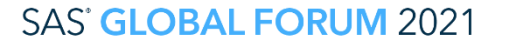

# **Conclusion**

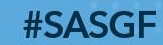

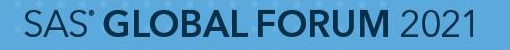

### **Conclusion**

- Data from a procedure can be saved in ODS output objects to be used
- Creating a custom template and associating with the necessary data allows you to create custom graphs.
- It is relatively simple to create Kaplan-Meier plots using SAS.
	- The STEPLOT statement creates the Kaplan-Meier curves
	- The AXISTABLE statement creates the subjects at risk table

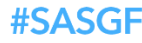

# Thank you!

Contact Information Kriss Harris https://www.linkedin.com/in/krissharris/ ITALJET125@YAHOO.COM

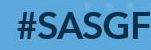